# United States District Court District of Minnesota

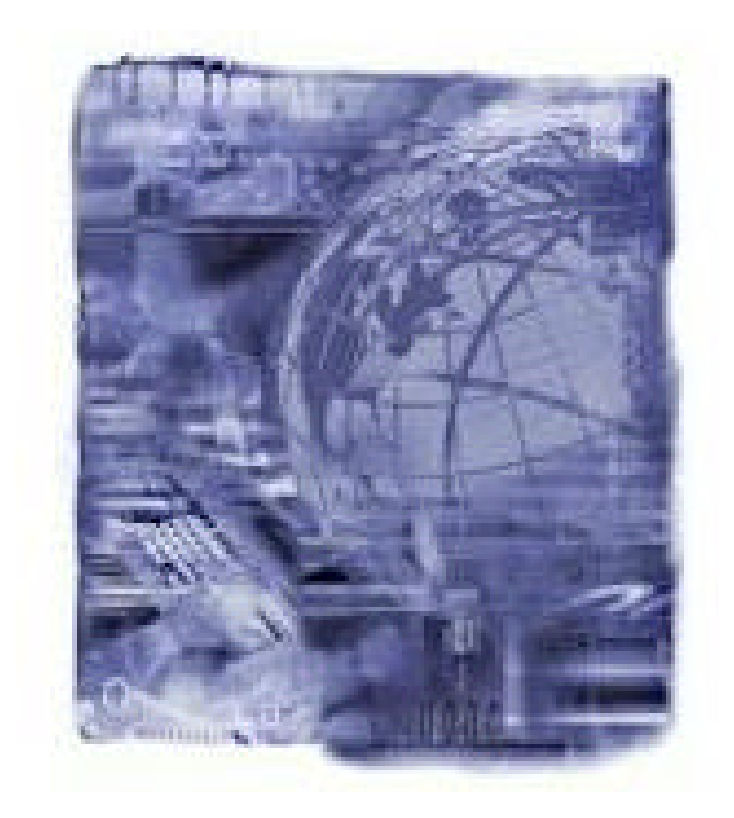

# Courtroom Technology Phase II

Manual Updated: October 1, 2004

# **Evidence Presentation Cart**

### **Document Camera**

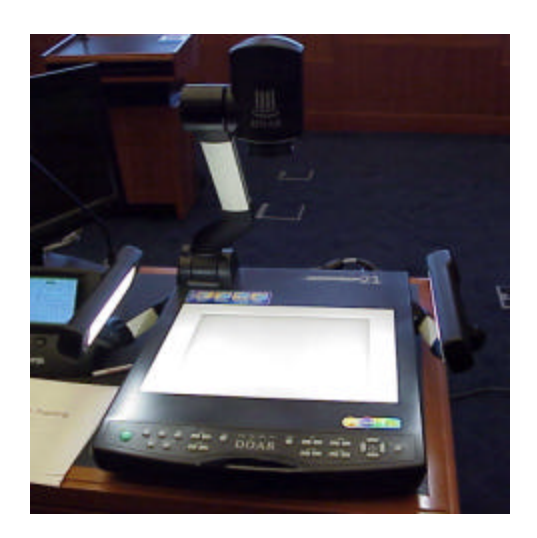

### **Components – Shaded items should not be changed or selected on the camera.**

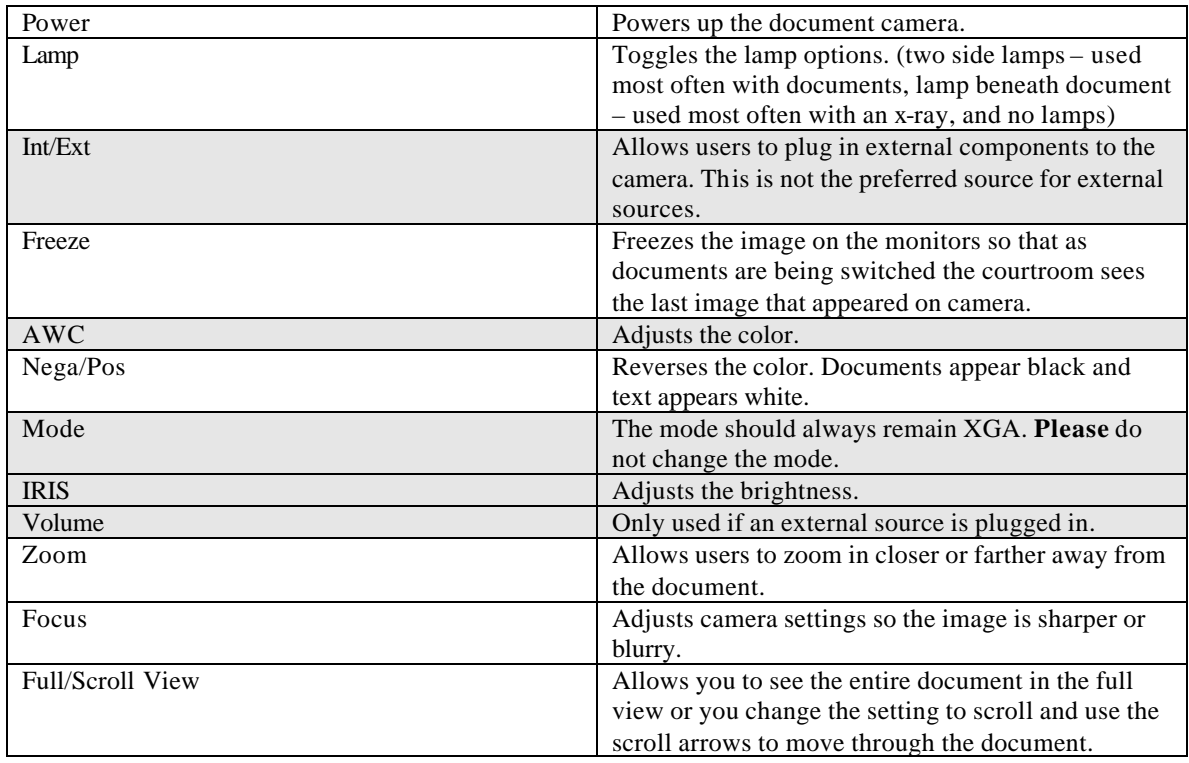

#### **Procedures for Using the Document Camera**

- 1. Make sure the camera power is on.
- 2. Ask the Judge for permission to use the document camera.
- 3. On the Touch Panel press the Doc Cam button.
- 4. Use the Arrow buttons on the bottom portion to Zoom and Focus. Please do not press the Int/Ext button as this is an Input button that should not be changed.

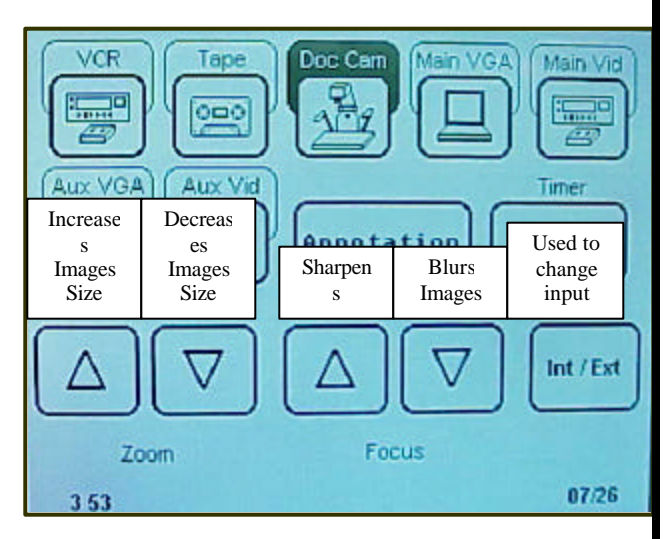

! **Tip**– Use the setting adjustments on the Document Camera instead of the Touch Panel. There is a slight delay when using the Touch Panel. Also be sure the mode reads XGA. This should not be changed as the image will not appear correctly.

### **Evidence Presentation Cart Annotation Monitor** Used to erase the last annotation made. **ERASE LAST KOPY** Prevent on Laboratory.  $n = n$ . Thatte Writing **The Car COUNTER 14 - 112 EDUCATION 221 and** N. 2000 Juan Used to erase all annotations. **ERASE** COLOR Press to toggle to a different color. This is especially helpful if you have more than one person annotating a document.

### **Procedures for Annotating**

- 1. Make sure the monitor power is on.
- 2. On the Touch Panel press the Annotation button.
- 3. Use your finger to draw lines, circles and other shapes that might emphasize items on the monitor. This cannot be used to "highlight" text. Remember it is also not a "fine" line and it takes practice to use.
- 4. To erase the last item on the monitor press the upper right corner of the monitor.
- 5. To erase all annotation, press the lower right corner.

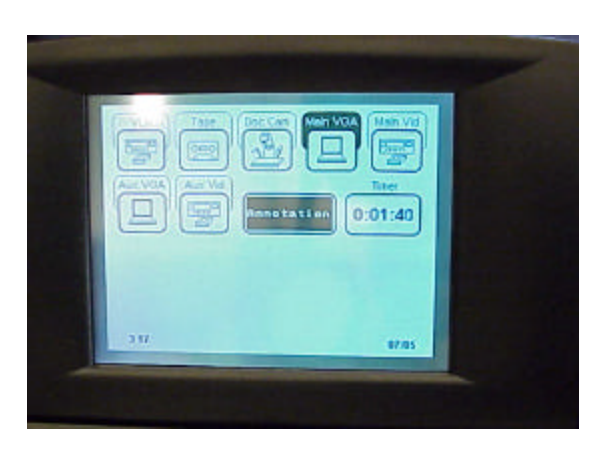

6. To change the annotation color tap the lower left corner until the desired color appears.

! **Tip**– If the annotator is not working, make sure it is selected on the Touch Panel.

## **Evidence Presentation Cart**

### **VCR/Cassette Player**

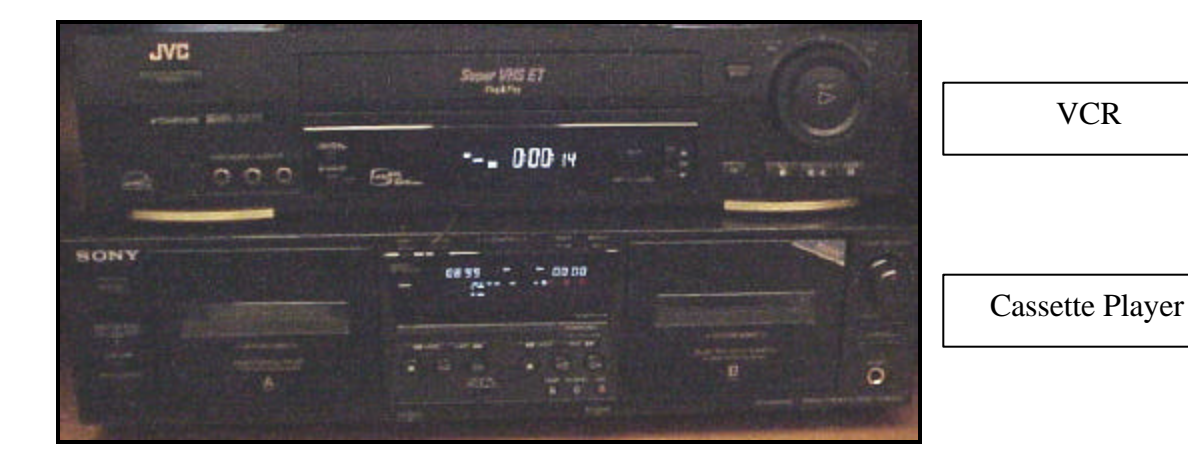

#### **Procedures for Using the VCR Player**

- 1. Make sure the VCR power is on. This is important because, when the evidence cart is moved, the power is not automatically restored.
- 2. Ask the Judge for permission to use the VCR.
- 3. On the Touch Panel press the VCR button.
- 4. Insert the VHS tape into the VCR.
- 5. Use the control buttons on the Touch Panel to rewind, play, stop, pause and fast forward.
- 6. When finished press the eject button on the VCR.

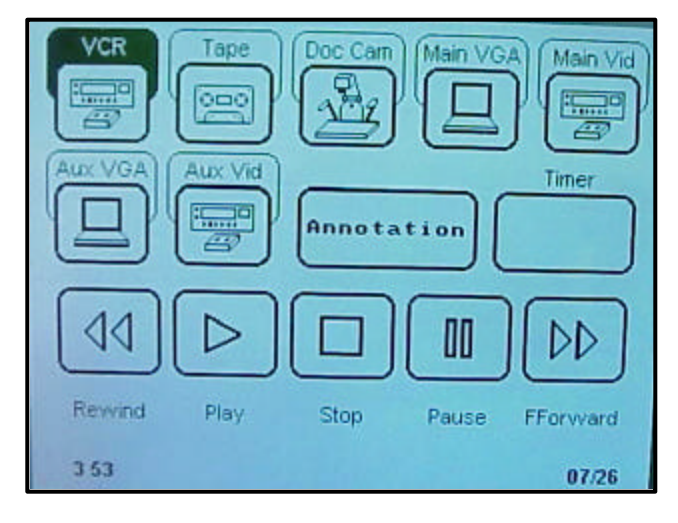

### **Procedures for Using the Cassette Player**

- 1. Ask the Judge for permission to use the Cassette Player.
- 2. On the Touch Panel press the Tape button.
- 3. Insert the cassette tape into the Tape Player.
- 4. Use the control buttons on the Touch Panel to rewind, play, stop, pause and fast forward.
- 5. There are two decks. Be sure that the correct deck (A or B) is selected before playing the tape.
- 6. When finished press the eject button on the Tape Player.

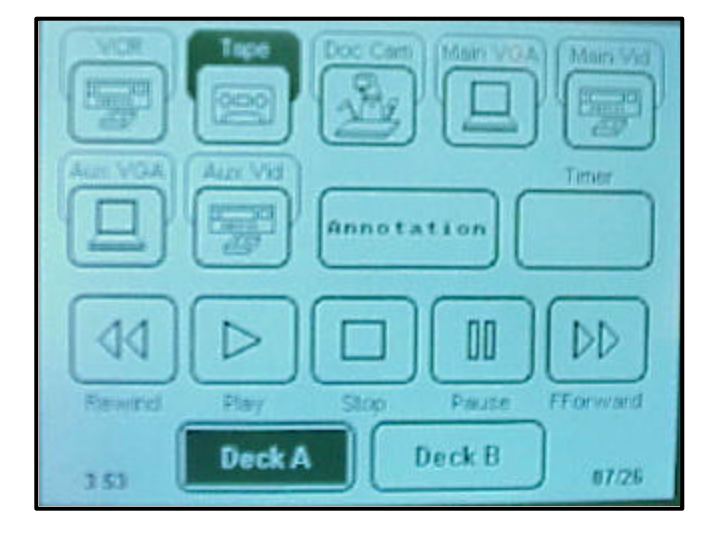

! **Tip**– It is best to queue up the tape before the court proceeding.

## **Evidence Presentation Cart**

### **Laptop Input**

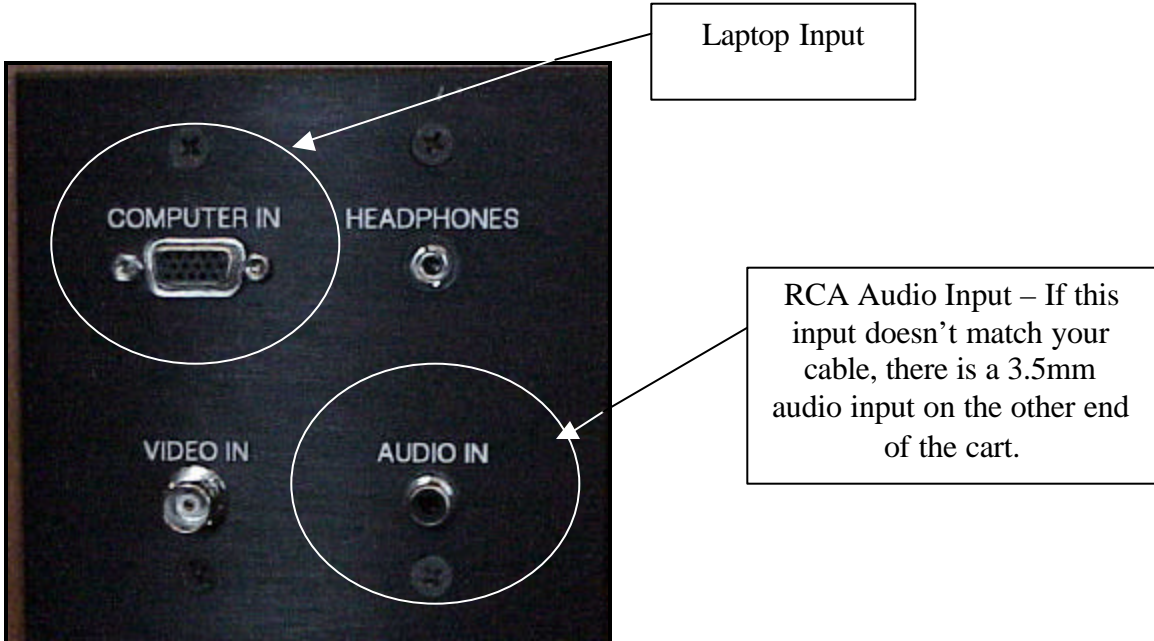

### **Procedures for Connecting a Laptop to the Evidence Presentation Cart**

- 1. On the back of the evidence cart, you will find laptop connections.
- 2. If you wish to play audio in courtroom from the laptop, plug in a 3.5 mm stereo cord from the laptop to the Audio In Input on the back of the Evidence Presentation cart.
- 3. On the Touch Panel press the AUX VGA button.
- 4. Use the controls on the laptop to display the information.

! **Tip**– It is best to plug in the VGA cable before turning on the laptop. Otherwise you may have to toggle the video sources to recognize the output on your laptop.

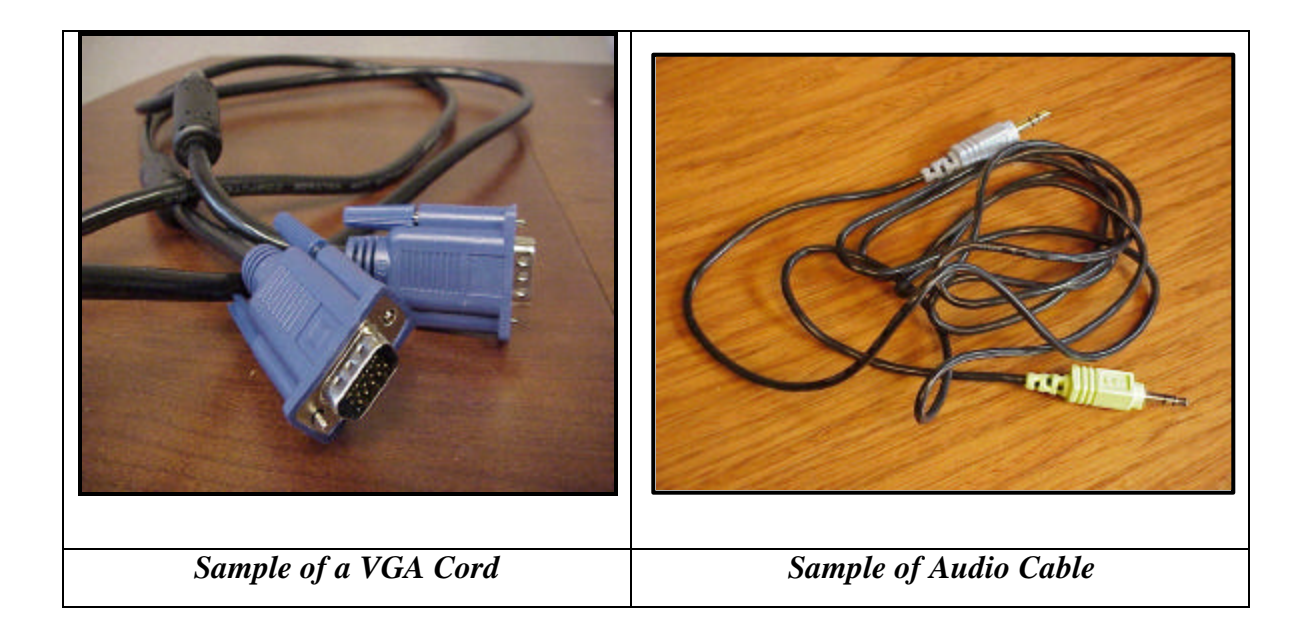

! **Tip**– Take some time before a court appearance to connect the laptop to the system to make sure it works.

! **Tip**– Be sure that all cables are connected securely.

## **Lectern**

### **Time Indicators**

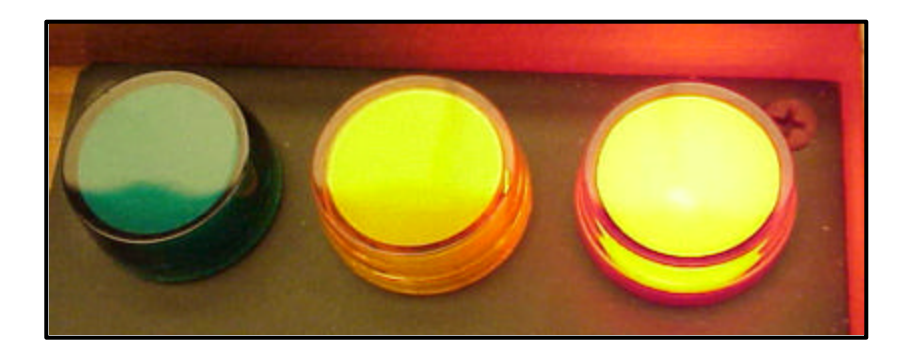

Lights are located on the lectern indicating how much time an attorney has left for oral argument. A **green** light indicates the attorney is doing well on time, a **yellow** light indicates time is running out, and a **red** light indicates the attorney is out of time. The total time allowed for argument is determined by the Judge.

### **Height Adjustments**

On the left side of the lectern there is a switch that can be pressed to adjust the height of the lectern.

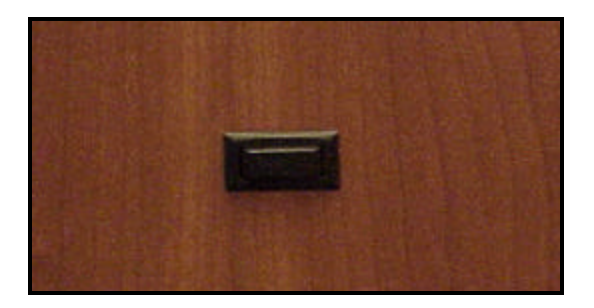

### **Touch Panel**

A touch panel is available on the lectern in most courtrooms. (Be sure to check out the specifications of each courtroom for exact information.) The touch panel is exactly the same as on the Evidence Presentation Cart. Press or tap the button on the touch screen to activate the equipment you wish to use.

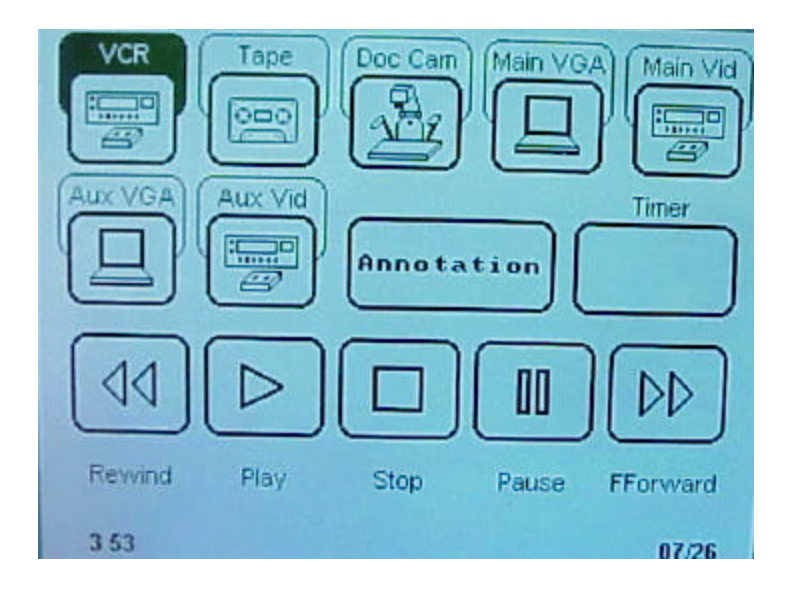

## **Attorney Tables**

### **Laptop Input**

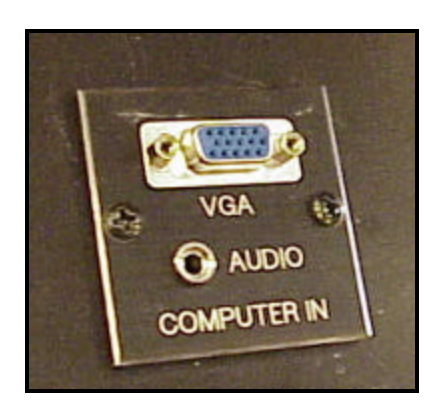

**Procedures for Connecting a Laptop to the Attorney Table**

### **CHECK WITH THE JUDGE'S CALENDAR CLERK BEFORE USING THE LAPTOP INPUTS ON THE ATTORNEY TABLE. SOME PREFER THAT ALL LAPTOPS BE CONNECTED TO THE EVIDENCE CART.**

- 1. Under the gold panel on the attorney table is a VGA connection for laptops. You will need a video extension cable. (15 pin male to 15 pin male)
- 2. Connect the video extension cable.
- 3. If you wish to play audio in the courtroom from the laptop, plug in a stereo cord from the laptop to the Audio Input.
- 4. If you wish to use this laptop during a presentation, you must ask the Judge. The Judge must change the location source for the displays in the courtroom. It is best to discuss this prior to the court proceeding.
- 5. Use the controls on the laptop to display the information.

! **Tip**– There is no Internet access via the attorney table. There are phone lines in the attorney room for dial-up access.

### **Real Time Connection**

Real time software allows specially trained court reporters to display the un-edited "live" record of trial proceedings at the judge's bench and at the attorney tables. This software offers several advantages to judges and attorneys.

The software enables court reporters to use English instead of their stenographic symbols, only readable by a court reporter. Attorneys are able to use testimony for immediate cross-examination instead of having to wait for a translation.

To view court proceedings in Real Time, a special arrangement must be made between the Court Reporter and the attorney prior to the trial. Software must be loaded, connection cables must be ready, and financial arrangements must be discussed.

### **Procedures for Connecting to Real Time via the Attorney Table**

- 1. Under the gold panel on the attorney table is a Real Time connection for laptops. You will need a special real time cable. This cable is provided by the Court Reporter.
- 2. Connect the cable to the laptop and the CAT connection in the table.

! **Tip**– Please take time with the Court Reporter well in advance for training on the software interface.

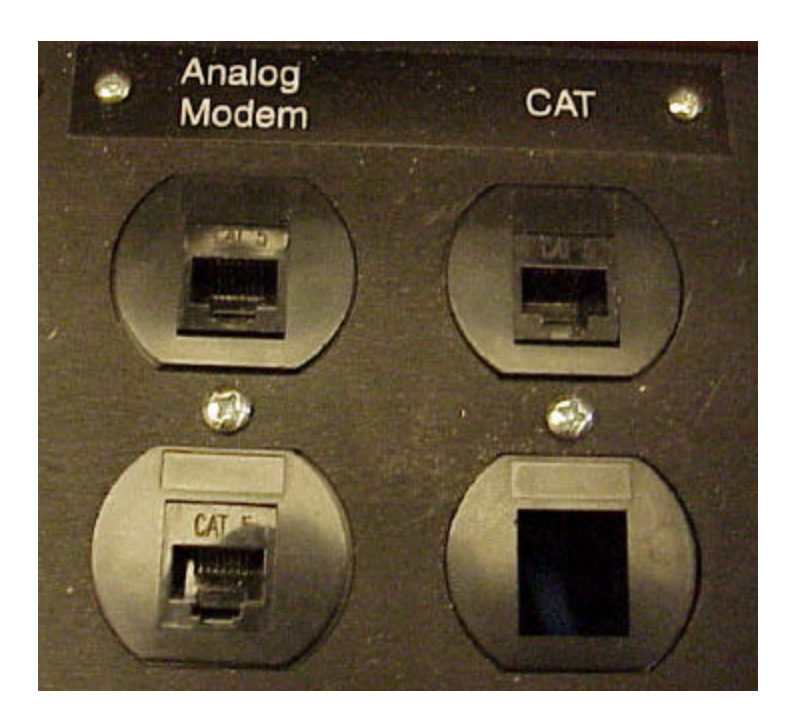

# **Second Language/Assistive Listening**

### **Headphones for the Interpreter**

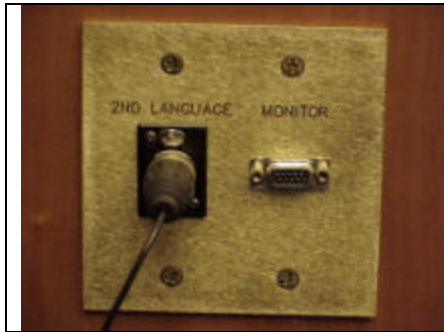

*Connection for Interpreter Headset. This is located along the jury box.*

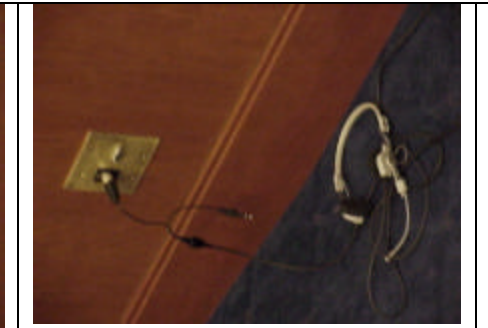

*An example of how the headset is connected to the plate.*

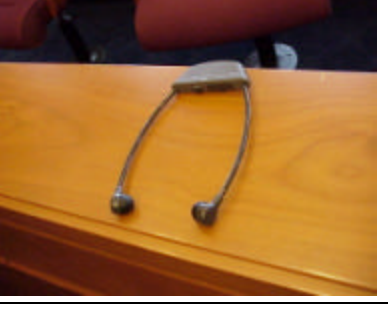

*The headset the witness, juror or attorney may wear .*

#### **Procedures for Using the Second Language Headset**

- 1. Plug the Interpreter headset into the wall plate along the jury box.
- 2. Turn the headset power on.
- 3. Tune the headset as directed. S=The courtroom audio on one earphone and the interpreter on the other earphone. 1=The courtroom audio. 2= Only the interpreter's audio.
- 4. Adjust the volume on both headsets as needed. It is good to test well in advance. Please be sure to schedule the use of this equipment with the courtroom deputy.
- 5. Please turn off the headsets when finished.

**Tip–** The headsets drain the batteries quickly, so be sure to turn them off during breaks and at the end of the day. Extra batteries should be on hand in the event they run out.

If the system does not appear to be working, make sure the second language/assistive listening button on the Judge's main control panel is selected.

## **Witness Box and Jury Box**

### **Jury Monitors**

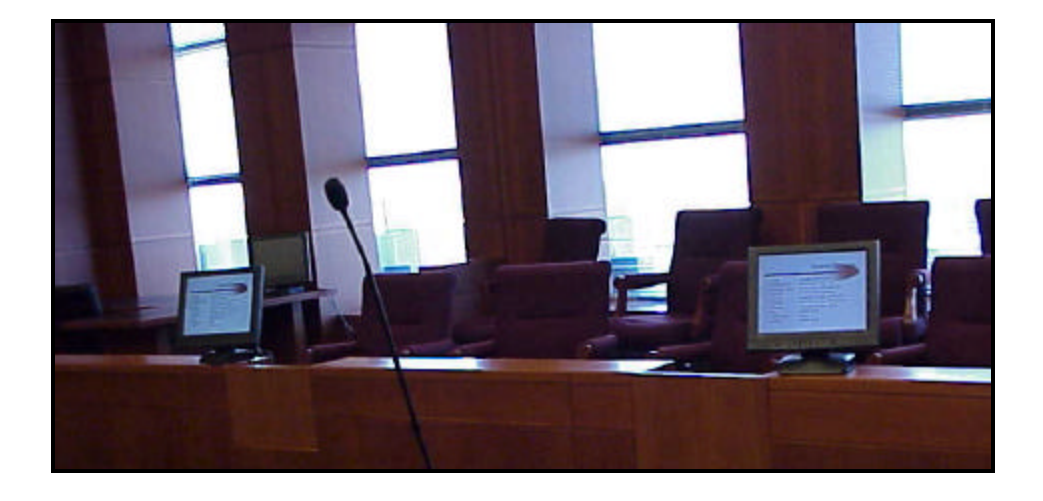

The District Court has placed 4-19" flat screen monitors in the jury box. The St. Paul courthouse has 2 large VGA monitors for the jury to view evidence. The monitors all turn on when the system is powered up as long as the power button on the monitor is left on. The color on the monitor should be adjusted by court staff only.

! **Tip**– If all of the jury box monitor screens are blank, check to make sure the "kill" switch on the Judge's control panel is off.

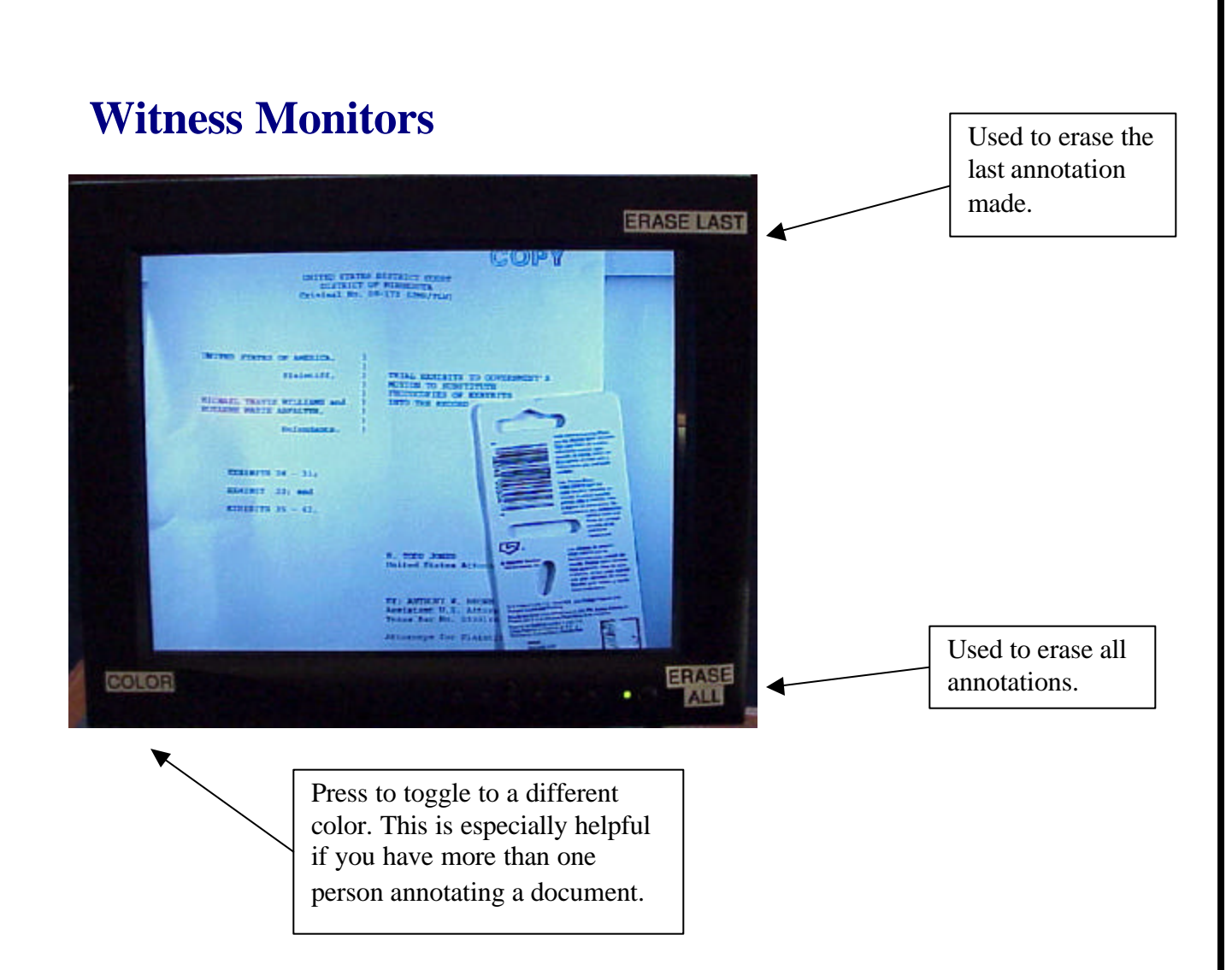

A monitor exactly like the monitor found on the evidence presentation cart can be found on the witness stand.

#### **Procedures for Using the Annotator Monitor in the Witness Box**

- 1. Make sure the monitor power is on.
- 2. Use your finger to draw lines, circles and other shapes that might emphasize items on the monitor. This is cannot be used to "highlight" text. Remember it is also not a "fine" line and it takes practice to use.
- 3. To erase the last item on the monitor press the upper right corner of the monitor.
- 4. To erase all annotation, press the lower right corner.
- 5. To change the annotation color tap the lower left corner until the color appears you wish to annotate with.

### **Witness Audio**

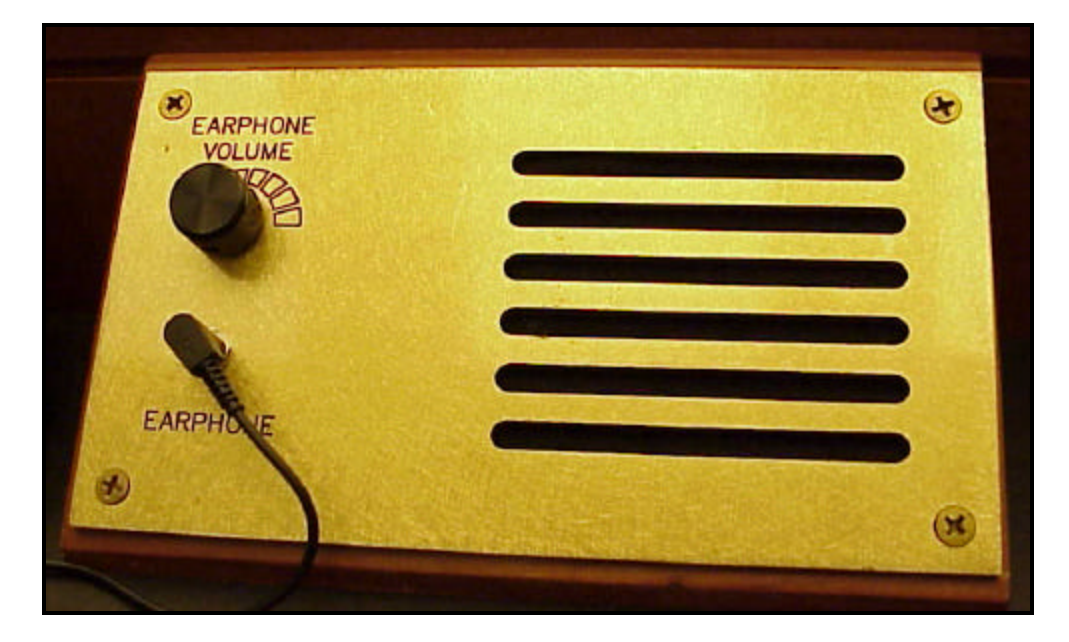

The witness can connect headphones for the courtroom audio. The audio can be adjusted with the earphone volume.

# **Video Conferencing**

Video conferencing is now available in the Minneapolis and St. Paul Article III Courtrooms. In each city there is a mobile cart witch contains a television and video conferencing equipment available for courtroom proceedings. This equipment can **only** be used if the Judge handling the proceedings agrees to allow witnesses or other appearances via video conferencing. Advance scheduling and notice is required. It is also necessary to perform at least one test call prior to the court proceeding to ensure the compatibility of the video conferencing systems.

There are other locations with video conferencing equipment in Minneapolis and St. Paul if proceedings are held outside the courtroom.

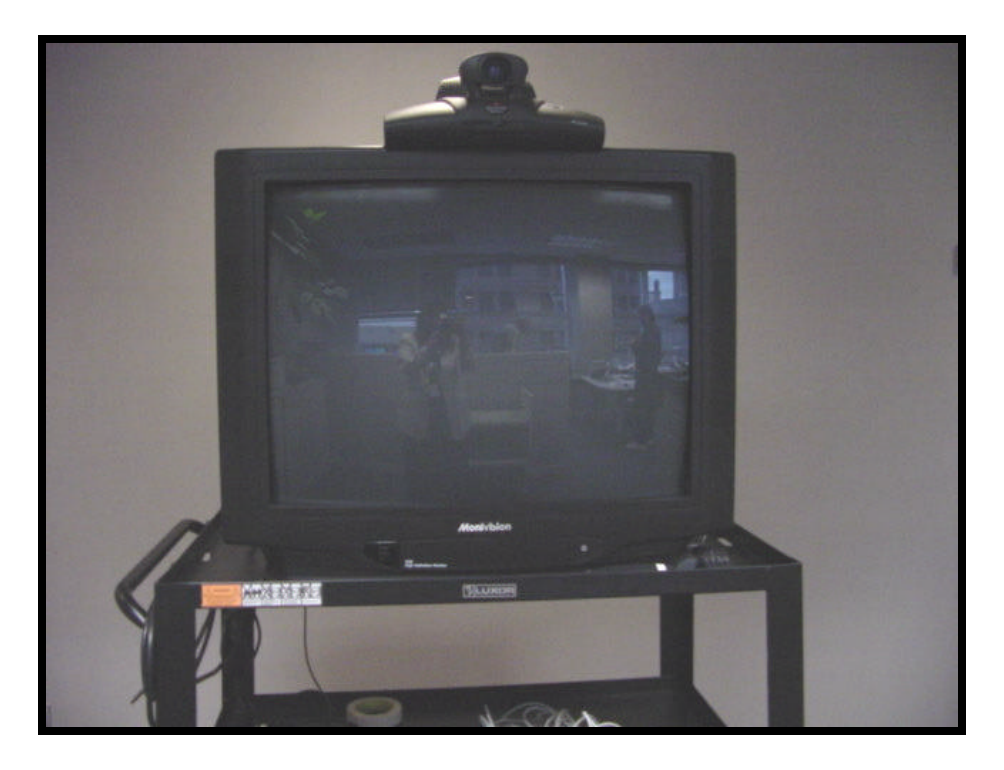

In general the court uses Polycom View Stations for video conferencing.

### **Chief Judge James M. Rosenbaum – Courtroom 15E**

**Chief Judge Rosenbaum's courtroom contains the following equipment:**

- Evidence Presentation Cart (document camera, vcr, audio cassette player, touch panel, monitor, two laptop inputs, video input, and audio input)
- Video monitors for the Judge, jury, witness, counsel, courtroom deputy, and spectators.
- Lectern
- Witness Camera
- Lectern Camera
- Attorney Camera
- Judge's Touch Panel

#### **Contact Information**

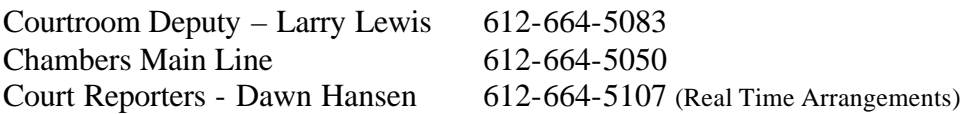

### **Courtroom Technology Training**

The U.S. District Court of Minnesota does offer on-going training on the Courtroom Technology equipment in both Minneapolis and St. Paul. Please check the U.S. District Court's website at www.mnd.uscourts.gov or call Kristine Wegner at 612-664-5125 for dates and times.

### **Courtroom Technology Courtroom Practice**

The U.S. District Court invites counsel to call chambers prior to court proceedings to visit the courtroom they will be practicing in just prior to the courtroom proceeding. Bring the laptop, documents or any other evidence you plan to present to the court for prior practice.

### **Laptop Note**

### **Judge Michael J. Davis – Courtroom 14E**

#### **Judge Davis's courtroom contains the following equipment:**

- Evidence Presentation Cart (document camera, vcr, audio cassette player, touch panel, monitor, laptop input, video input, and audio input)
- Video monitors for the Judge, jury, witness, counsel, courtroom deputy, and spectators.
- Lectern
- Judge's Touch Panel

### **Contact Information**

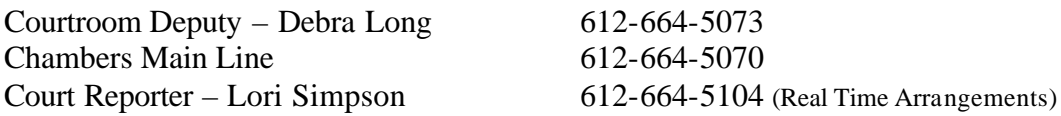

### **Courtroom Technology Training**

The U.S. District Court of Minnesota does offer on-going training on the Courtroom Technology equipment in both Minneapolis and St. Paul. Please check the U.S. District Court's website at www.mnd.uscourts.gov or call Kristine Wegner at 612-664-5125 for dates and times.

### **Courtroom Technology Courtroom Practice**

The U.S. District Court invites counsel to call chambers prior to court proceedings to visit the courtroom they will be practicing in just prior to the courtroom proceeding. Bring the laptop, documents or any other evidence you plan to present to the court for prior practice.

### **Laptop Note**

### **Judge John R. Tunheim – Courtroom 13E**

**Judge Tunheim's courtroom contains the following equipment:**

- Evidence Presentation Cart (document camera, vcr, audio cassette player, touch panel, monitor, microphone, laptop input, video input, and audio input)
- Video monitors for the Judge, jury, witness, counsel, courtroom deputy, and spectators.
- Lectern
- Judge's Touch Panel

### **Contact Information**

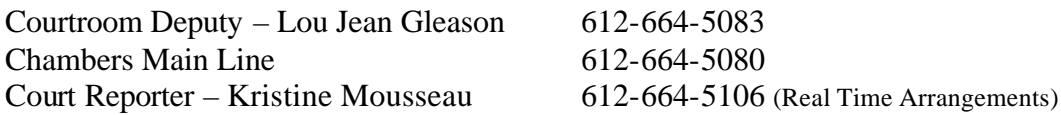

#### **Courtroom Technology Training**

The U.S. District Court of Minnesota does offer on-going training on the Courtroom Technology equipment in both Minneapolis and St. Paul. Please check the U.S. District Court's website at www.mnd.uscourts.gov or call Kristine Wegner at 612-664-5125 for dates and times.

### **Courtroom Technology Courtroom Practice**

The U.S. District Court invites counsel to call chambers prior to court proceedings to visit the courtroom they will be practicing in just prior to the courtroom proceeding. Bring the laptop, documents or any other evidence you plan to present to the court for prior practice.

### **Laptop Note**

### **Judge Ann D. Montgomery – Courtroom 13W**

**Judge Montgomery's courtroom contains the following equipment:**

- Evidence Presentation Cart (document camera, vcr, audio cassette player, touch panel, monitor, microphone, laptop input, video input, and audio input)
- Video monitors for the Judge, jury, witness, counsel, courtroom deputy, and spectators.
- Lectern
- Judge's Touch Panel

### **Contact Information**

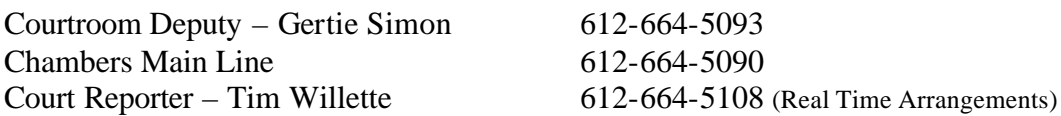

### **Courtroom Technology Training**

The U.S. District Court of Minnesota does offer on-going training on the Courtroom Technology equipment in both Minneapolis and St. Paul. Please check the U.S. District Court's website at www.mnd.uscourts.gov or call Kristine Wegner at 612-664-5125 for dates and times.

### **Courtroom Technology Courtroom Practice**

The U.S. District Court invites counsel to call chambers prior to court proceedings to visit the courtroom they will be practicing in just prior to the courtroom proceeding. Bring the laptop, documents or any other evidence you plan to present to the court for prior practice.

### **Laptop Note**

### **Senior Judge David S. Doty – Courtroom 14W**

**Judge Doty's courtroom contains the following equipment:**

- Evidence Presentation Cart (document camera, vcr, audio cassette player, touch panel, monitor, microphone, laptop input, video input, and audio input)
- Video monitors for the Judge, jury, witness, counsel, courtroom deputy, and spectators.
- Lectern
- Judge's Touch Panel

### **Contact Information**

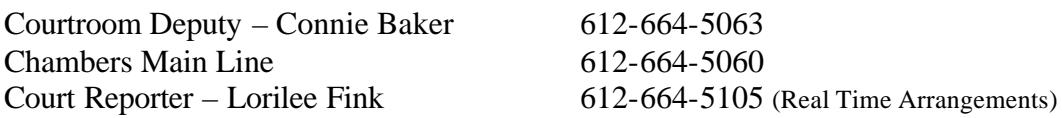

### **Courtroom Technology Training**

The U.S. District Court of Minnesota does offer on-going training on the Courtroom Technology equipment in both Minneapolis and St. Paul. Please check the U.S. District Court's website at www.mnd.uscourts.gov or call Kristine Wegner at 612-664-5125 for dates and times.

### **Courtroom Technology Courtroom Practice**

The U.S. District Court invites counsel to call chambers prior to court proceedings to visit the courtroom they will be practicing in just prior to the courtroom proceeding. Bring the laptop, documents or any other evidence you plan to present to the court for prior practice.

### **Laptop Note**

### **Judge Richard H. Kyle – Courtroom 4**

**Judge Kyle's courtroom contains the following equipment:**

- Evidence Presentation Cart (document camera, vcr, audio cassette player, touch panel, monitor, microphone, laptop input, video input, and audio input)
- Video monitors for the Judge, jury, witness, counsel, courtroom deputy, and spectators.
- Lectern
- Judge's Touch Panel

**Please call prior to a courtroom proceeding to be sure the technology is set up and available in this courtroom.**

#### **Contact Information**

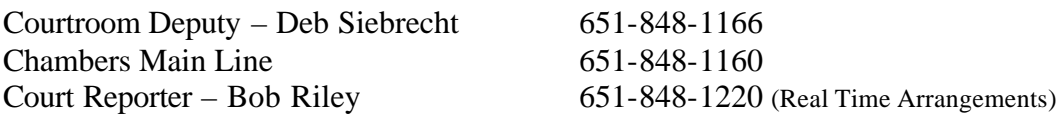

### **Courtroom Technology Training**

The U.S. District Court of Minnesota does offer on-going training on the Courtroom Technology equipment in both Minneapolis and St. Paul. Please check the U.S. District Court's website at www.mnd.uscourts.gov or call Kristine Wegner at 612-664-5125 for dates and times.

### **Courtroom Technology Courtroom Practice**

The U.S. District Court invites counsel to call chambers prior to court proceedings to visit the courtroom they will be practicing in just prior to the courtroom proceeding. Bring the laptop, documents or any other evidence you plan to present to the court for prior practice.

### **Laptop Note**

### **Judge Donovan W. Frank – Courtroom 2**

**Judge Frank's courtroom contains the following equipment:**

- Evidence Presentation Cart (document camera, vcr, audio cassette player, touch panel, monitor, microphone, laptop input, video input, and audio input)
- Video monitors for the Judge, jury, witness, counsel, law clerk, and spectators.
- Lectern
- Judge's Touch Panel

### **Please call prior to a courtroom proceeding to be sure the technology is set up and available in this courtroom.**

### **Contact Information**

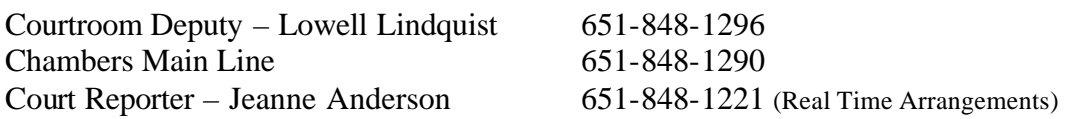

### **Courtroom Technology Training**

The U.S. District Court of Minnesota does offer on-going training on the Courtroom Technology equipment in both Minneapolis and St. Paul. Please check the U.S. District Court's website at www.mnd.uscourts.gov or call Kristine Wegner at 612-664-5125 for dates and times.

### **Courtroom Technology Courtroom Practice**

The U.S. District Court invites counsel to call chambers prior to court proceedings to visit the courtroom they will be practicing in just prior to the courtroom proceeding. Bring the laptop, documents or any other evidence you plan to present to the court for prior practice.

### **Laptop Note**

### **Judge Joan E. Ericksen – Courtroom 3**

**Judge Ericksen's courtroom contains the following equipment:**

- Evidence Presentation Cart (document camera, vcr, audio cassette player, touch panel, monitor, microphone, laptop input, video input, and audio input)
- Video monitors for the Judge, jury, witness, counsel, courtroom deputy, and spectators.
- Lectern
- Judge's Touch Panel

#### **Please call prior to a courtroom proceeding to be sure the technology is set up and available in this courtroom.**

### **Contact Information**

Courtroom Deputy – Sheri Frette 651-848-1236 Chambers Main Line 651-848-1230

Court Reporter – Maria Weinbeck 651-848-1224 (Real Time Arrangements)

### **Courtroom Technology Training**

The U.S. District Court of Minnesota does offer on-going training on the Courtroom Technology equipment in both Minneapolis and St. Paul. Please check the U.S. District Court's website at www.mnd.uscourts.gov or call Kristine Wegner at 612-664-5125 for dates and times.

### **Courtroom Technology Courtroom Practice**

The U.S. District Court invites counsel to call chambers prior to court proceedings to visit the courtroom they will be practicing in just prior to the courtroom proceeding. Bring the laptop, documents or any other evidence you plan to present to the court for prior practice.

### **Laptop Note**

### **Senior Judge Donald D. Alsop – Courtroom 1**

**Judge Alsop's courtroom contains the following equipment:**

- Evidence Presentation Cart (document camera, vcr, audio cassette player, touch panel, monitor, microphone, laptop input, video input, and audio input)
- Video monitors for the Judge, jury, witness, counsel, courtroom deputy, and spectators.
- Lectern
- Judge's Touch Pane l

**Please call prior to a courtroom proceeding to be sure the technology is set up and available in this courtroom.**

#### **Contact Information**

Chambers Main Line 651-848-1170

Court Reporter – Varies Call the Main Line for More Information

### **Courtroom Technology Training**

The U.S. District Court of Minnesota does offer on-going training on the Courtroom Technology equipment in both Minneapolis and St. Paul. Please check the U.S. District Court's website at www.mnd.uscourts.gov or call Kristine Wegner at 612-664-5125 for dates and times.

#### **Courtroom Technology Courtroom Practice**

The U.S. District Court invites counsel to call chambers prior to court proceedings to visit the courtroom they will be practicing in just prior to the courtroom proceeding. Bring the laptop, documents or any other evidence you plan to present to the court for prior practice.

### **Laptop Note**

### **Senior Judge Paul A. Magnuson – Courtroom 1**

**Judge Magnuson's courtroom contains the following equipment:**

- Evidence Presentation Cart (document camera, vcr, audio cassette player, touch panel, monitor, microphone, laptop input, video input, and audio input)
- Video monitors for the Judge, jury, witness, counsel, courtroom deputy, and spectators.
- Lectern
- Judge's Touch Panel

**Please call prior to a courtroom proceeding to be sure the technology is set up and available in this courtroom.**

#### **Contact Information**

Courtroom Deputy – Suzanne Ruiz 651-848-1156 Chambers Main Line 651-848-1150

Court Reporter – Varies Call the Main Line for More Information

### **Courtroom Technology Training**

The U.S. District Court of Minnesota does offer on-going training on the Courtroom Technology equipment in both Minneapolis and St. Paul. Please check the U.S. District Court's website at www.mnd.uscourts.gov or call Kristine Wegner at 612-664-5125 for dates and times.

### **Courtroom Technology Courtroom Practice**

The U.S. District Court invites counsel to call chambers prior to court proceedings to visit the courtroom they will be practicing in just prior to the courtroom proceeding. Bring the laptop, documents or any other evidence you plan to present to the court for prior practice.

### **Laptop Note**

### **Magistrate Judge Raymond Erickson – Courtroom 3**

**Magistrate Judge Erickson's courtroom contains the following portable equipment:**

- Evidence Presentation Cart (document camera, 1 laptop input)
- Video monitors for the Judge, jury and counsel.
- Lectern
- The ability to add additional equipment such as a laptop and additional monitors to the existing equipment.

This equipment CAN BE moved to Courtroom Number 1 in the event legal counsel requests the equipment for an upcoming proceeding. The equipment does require advance notice and approval by the Judge hearing the case in Duluth.

### **Please call well in advance of a courtroom proceeding to be sure the technology is available and setup in this courtroom.**

### **Contact Information**

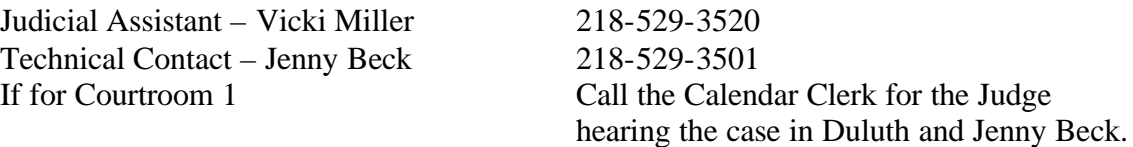

### **Courtroom Technology Training**

The U.S. District Court of Minnesota does offer on-going training on the Courtroom Technology equipment in Duluth. Please check the U.S. District Court's website at www.mnd.uscourts.gov or call Jenny Beck at 218-529-3501 for dates and times.

### **Courtroom Technology Courtroom Practice**

The U.S. District Court invites counsel to call chambers prior to court proceedings to visit the courtroom they will be practicing in just prior to the courtroom proceeding. Bring the laptop, documents or any other evidence you plan to present to the court for prior practice.

### **Laptop Note**

The Evidence Cart has one VGA input. A splitter can be added to the system (by the litigants), so that more than one VGA input is available.

# **The Duluth Courtroom Technology**

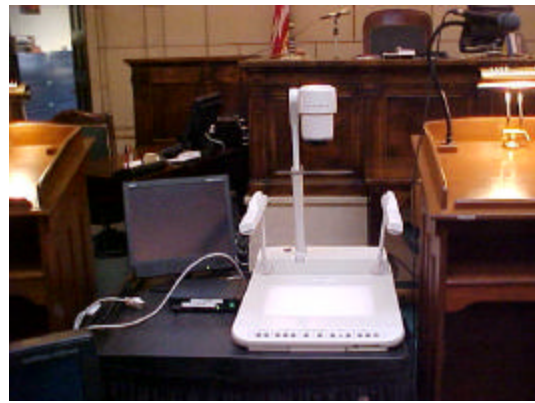

The Evidence Presentation Cart: Includes the document camera, monitor and one VGA connection for a laptop.

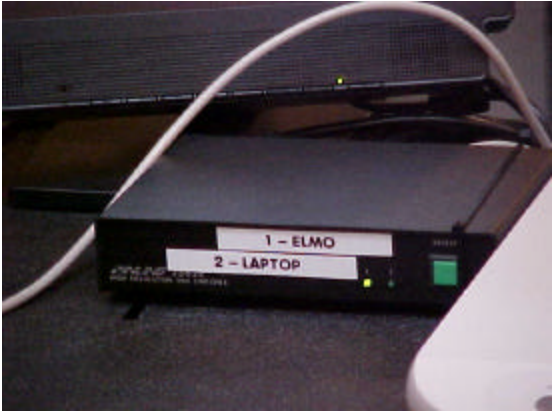

The Evidence Presentation Cart: The switchbox available for use when switching from the use of the document camera/ELMO and the laptop connection.

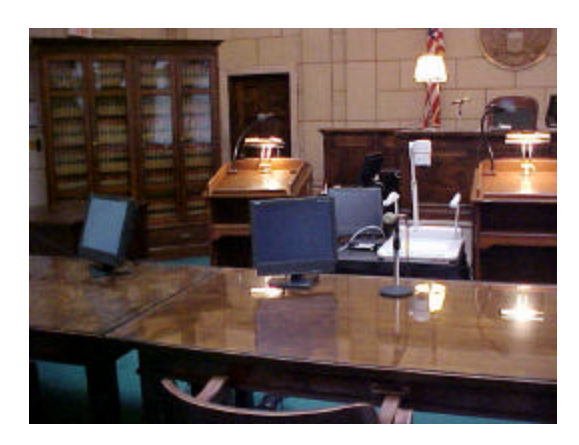

There are monitors for the Judge, evidence presentation cart, both attorney tables and the one large screen for the jury.

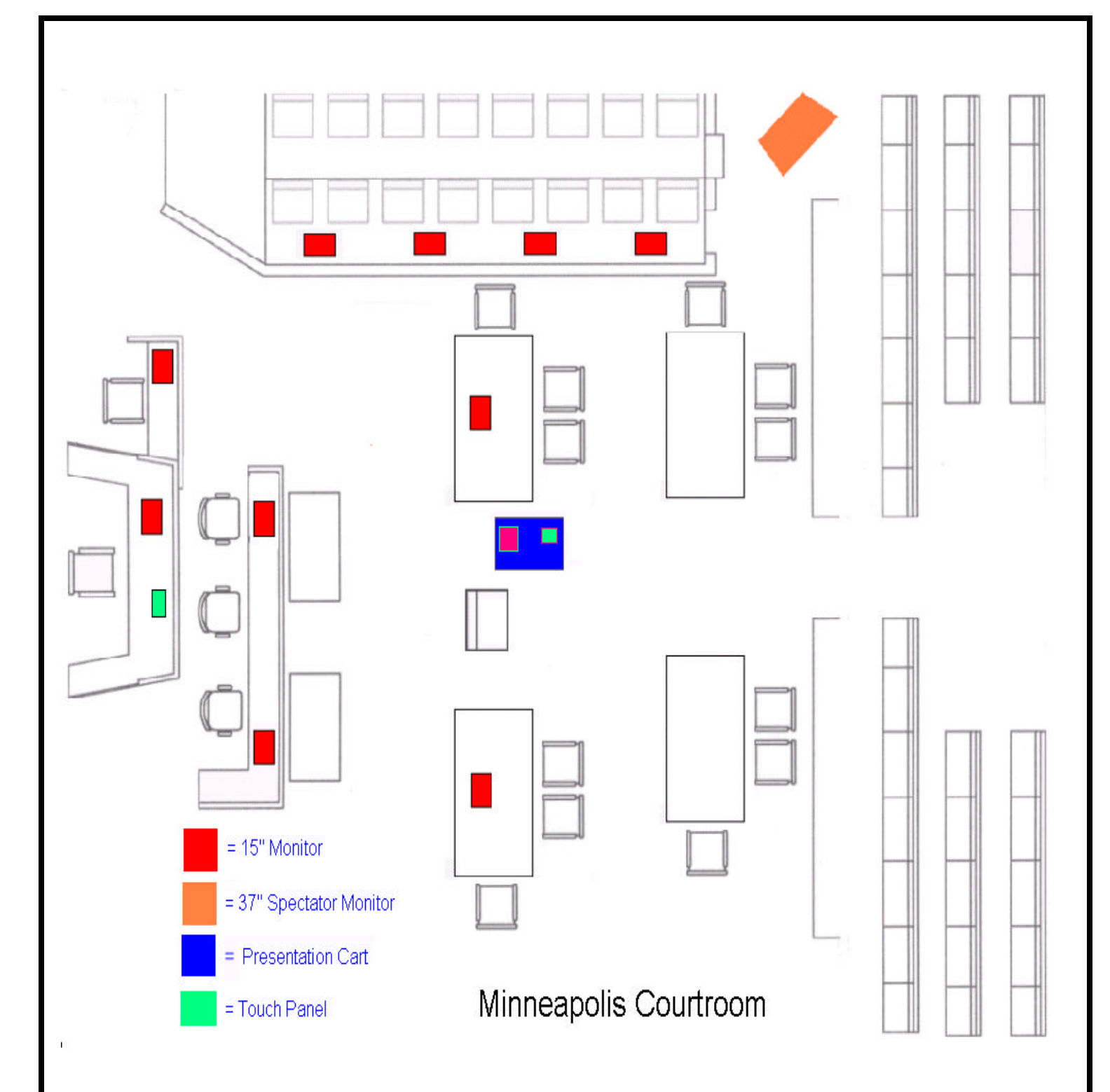

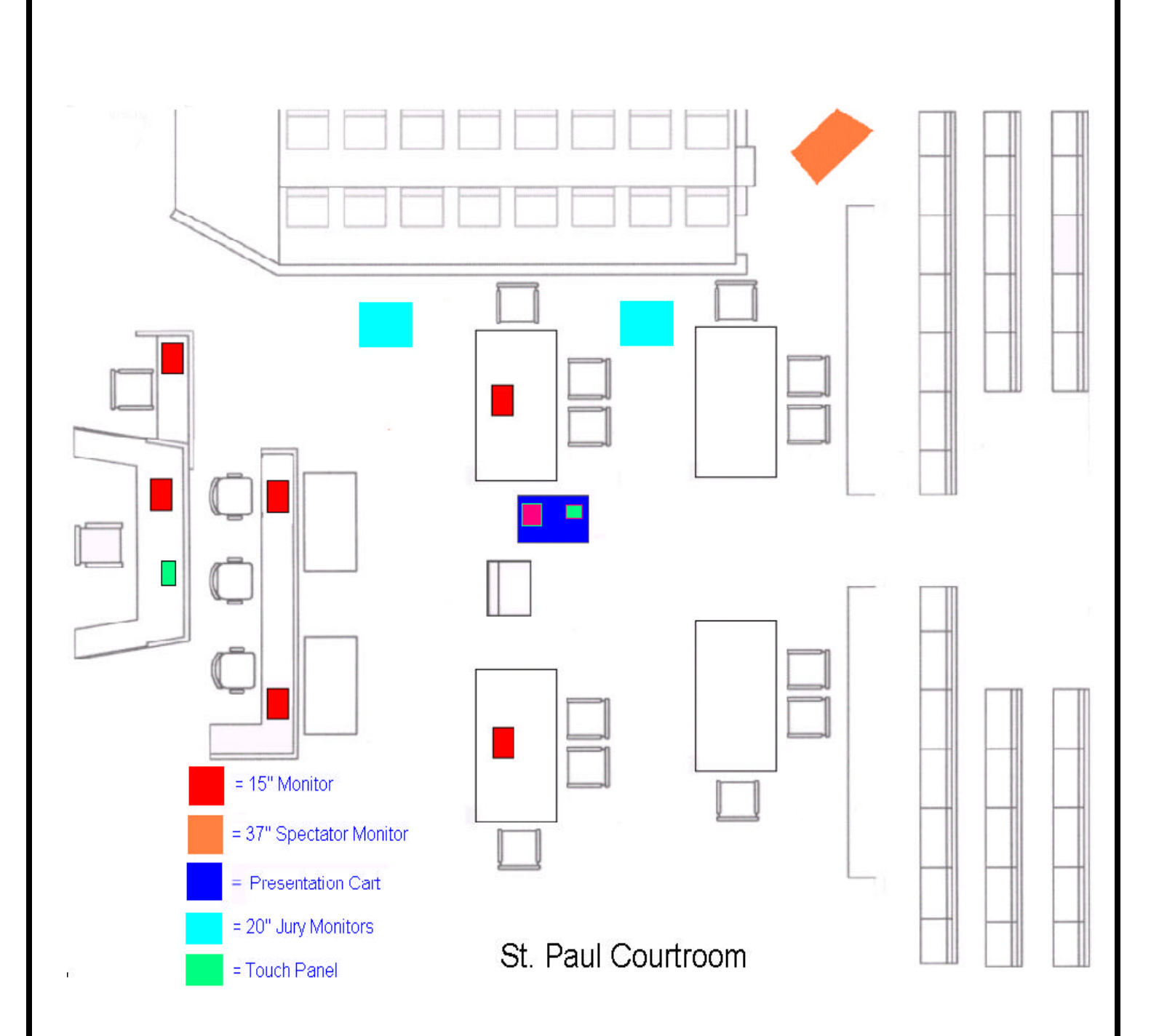

# **Frequently Asked Questions**

- 1. Can we bring laptops into the courtroom and integrate it the courtroom technology? Yes. You may set up an appointment with the I.S. Staff to test the equipment before trial. Call 612- 664-5888.
- 2. Can we have access to the internet? No
- 3. How easy is the operation of the document camera? It is similar to using an overhead. The court has an easy to follow manual available for use.
- 4. Who controls changing the view from the document camera to the courtroom monitors? Either the Judge or the Attorney, at the discretion of the Judge.
- 5. Can we play cassette tapes in the Courtroom? Yes. The Court has a cassette tape player available to the parties.
- 6. Can we play a VHS tape in the Courtroom? Yes. The Court has a VCR available to the parties.
- 7. While using the VCR can we pause and view the tape frame by frame? NO
- 8. How can the court accommodate Jurors who are hearing impaired? We have headsets that allow the juror to amplify the sound system.

# **Additional Training Options**

- Visit the District Court of Minnesota's website: www.mnd.uscourts.gov.
- Before your first court appearance please schedule some time to visit the courtroom once again to be sure your equipment works with the courts equipment.
- PowerPoint for Litigants by Deanne C. Siemer, Frank D. Rothschild, Edward R. Stein, and Samuel H. Solomon.